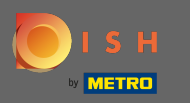

## The first step is to open your received e-mail and click on merci de bien vouloir cliquer ici.  $\boldsymbol{0}$

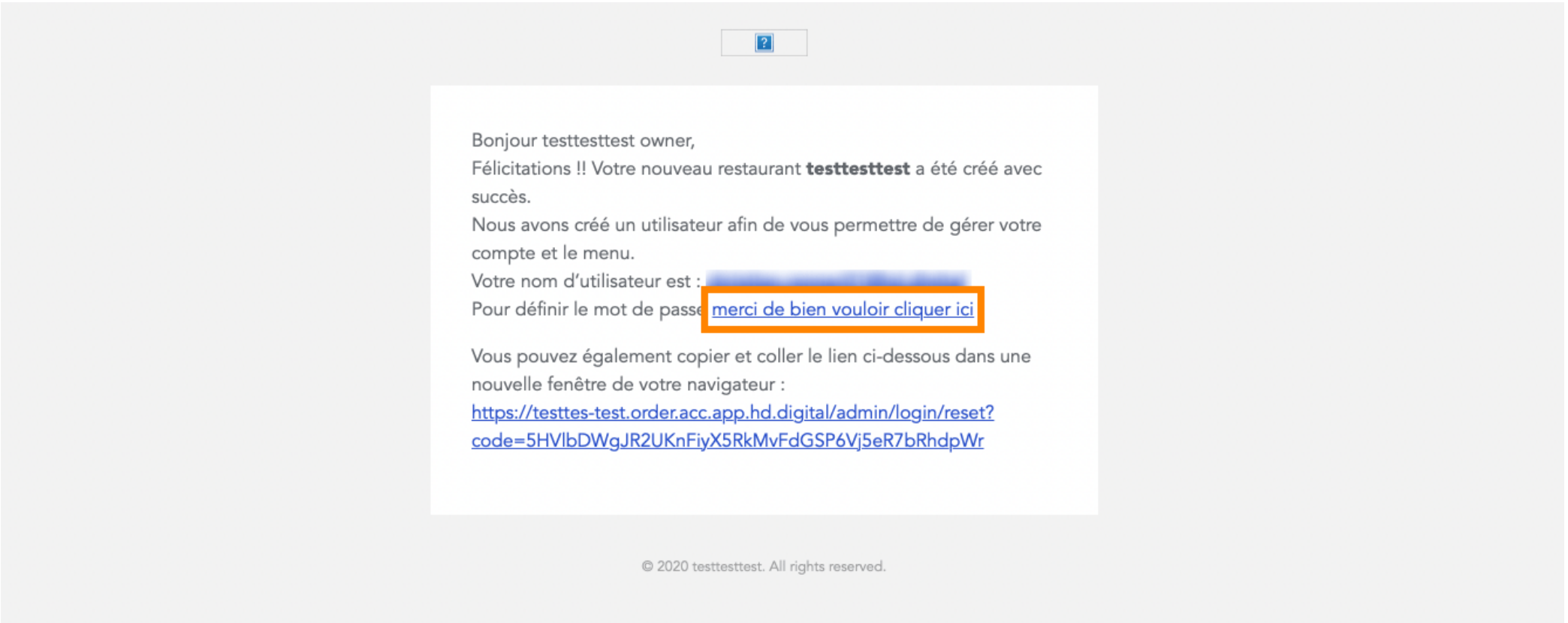

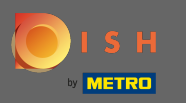

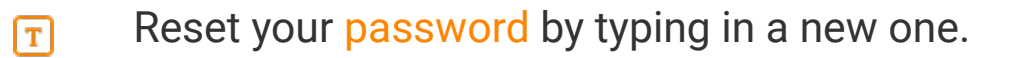

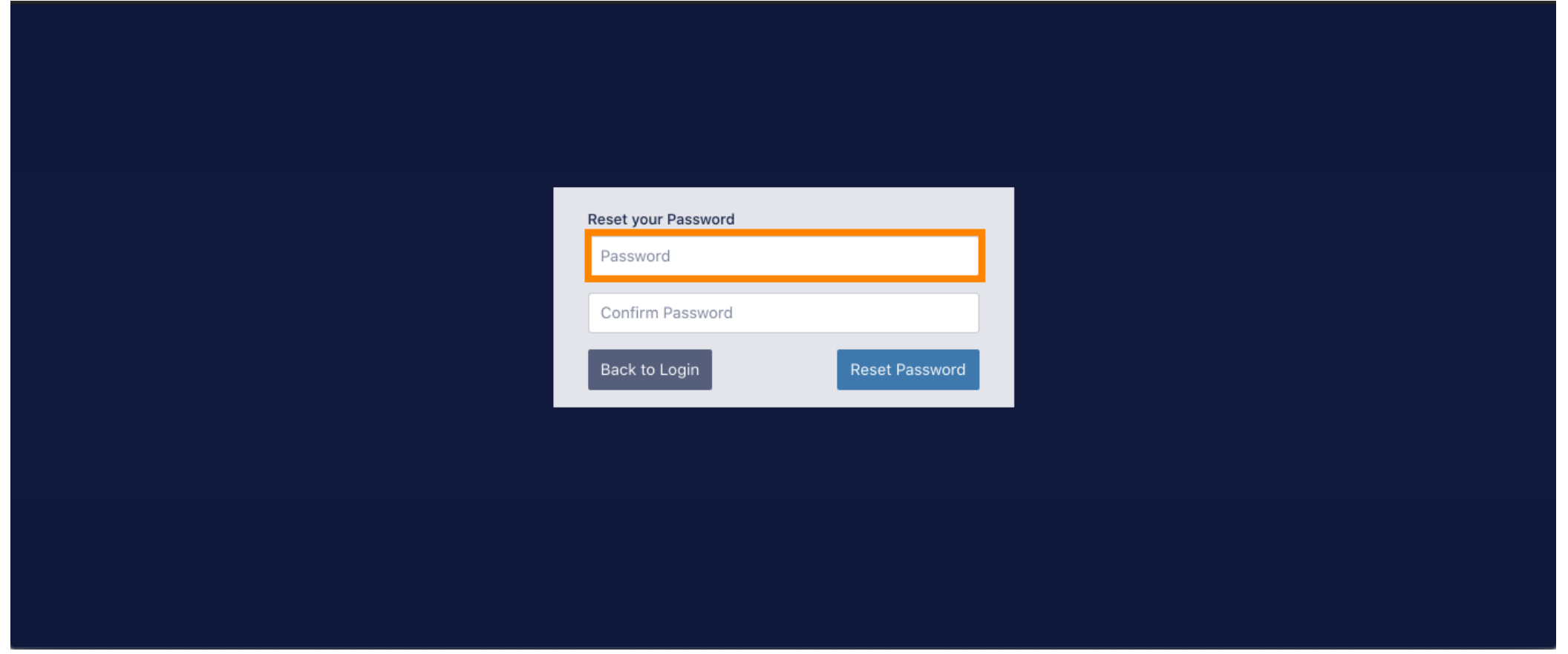

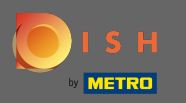

Confrm the new password by typing it again and click on reset password.  $\boxed{\text{T}}$ 

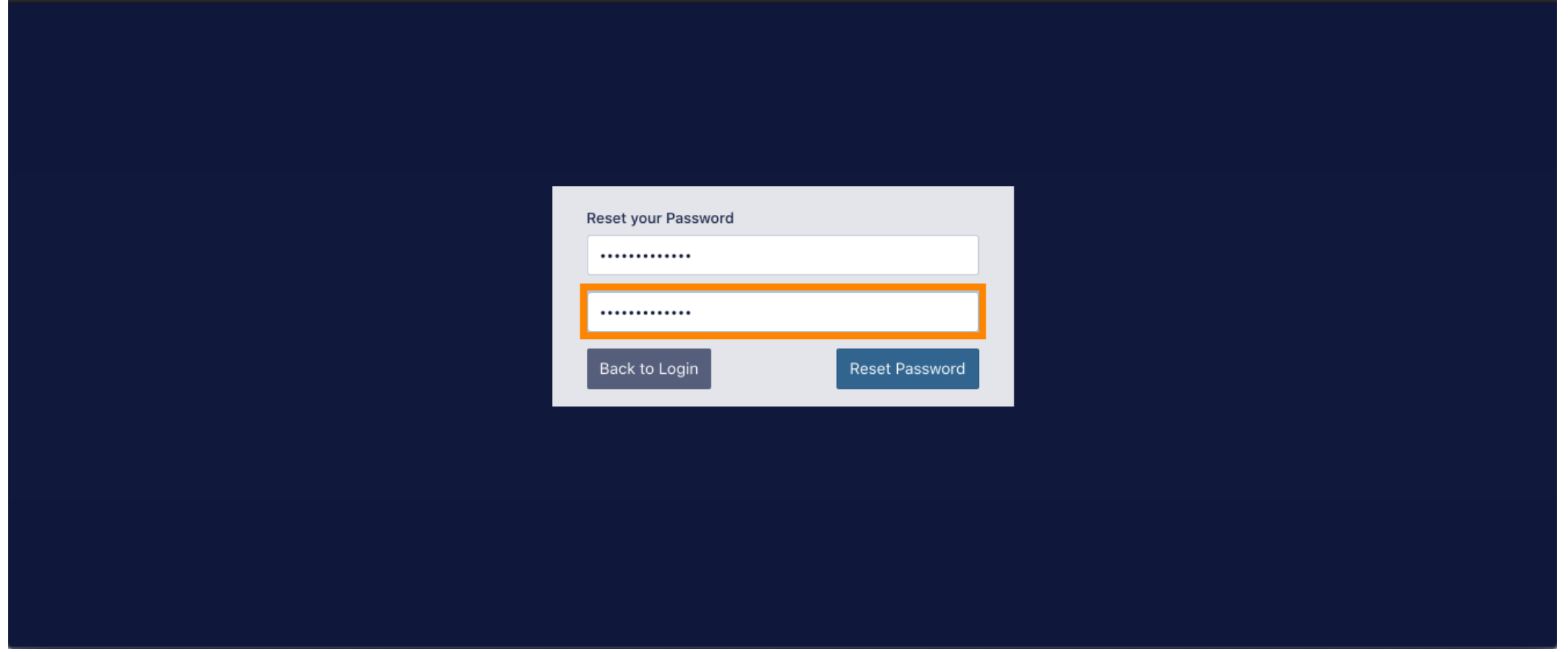

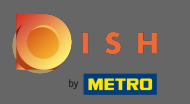

Click  $\boldsymbol{\Theta}$ 

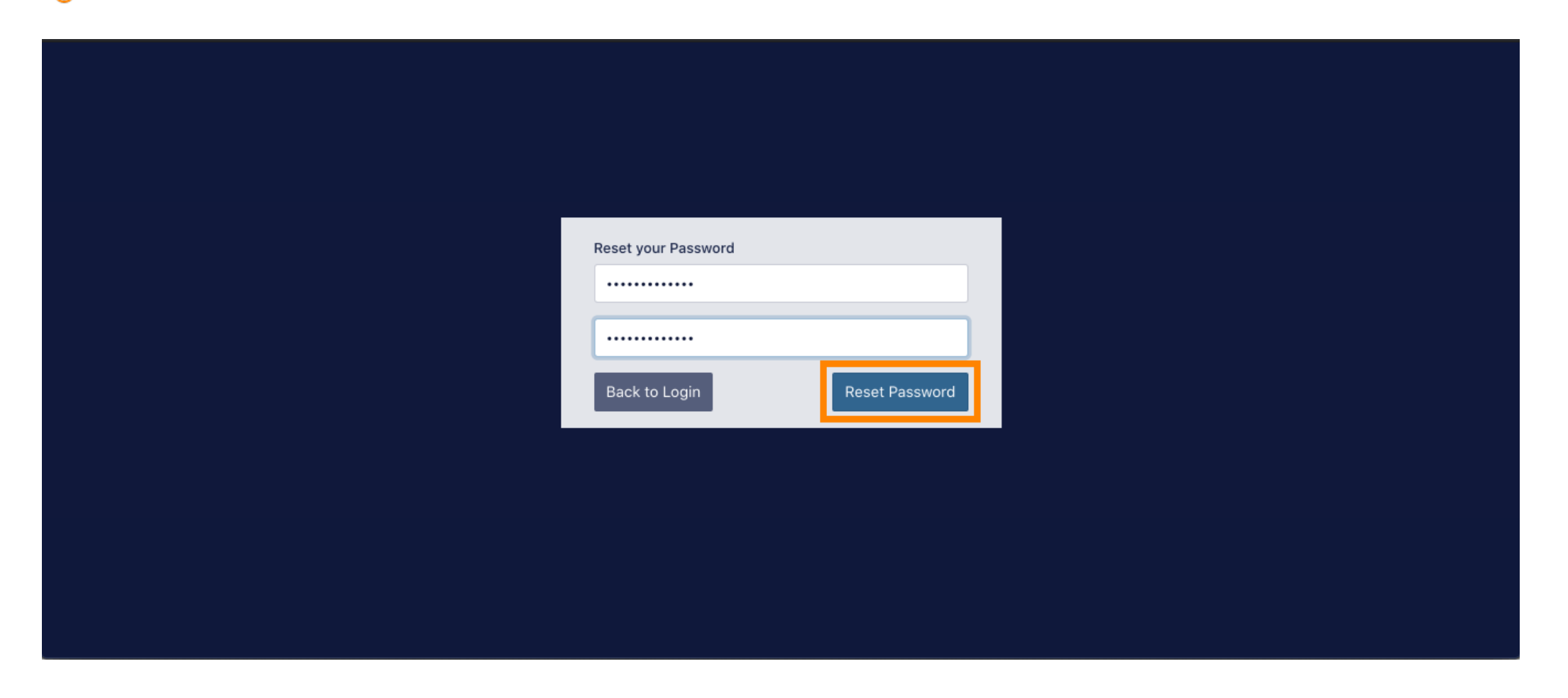

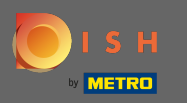

## Now log in by typing in your username (email-address).  $\boxed{\text{T}}$

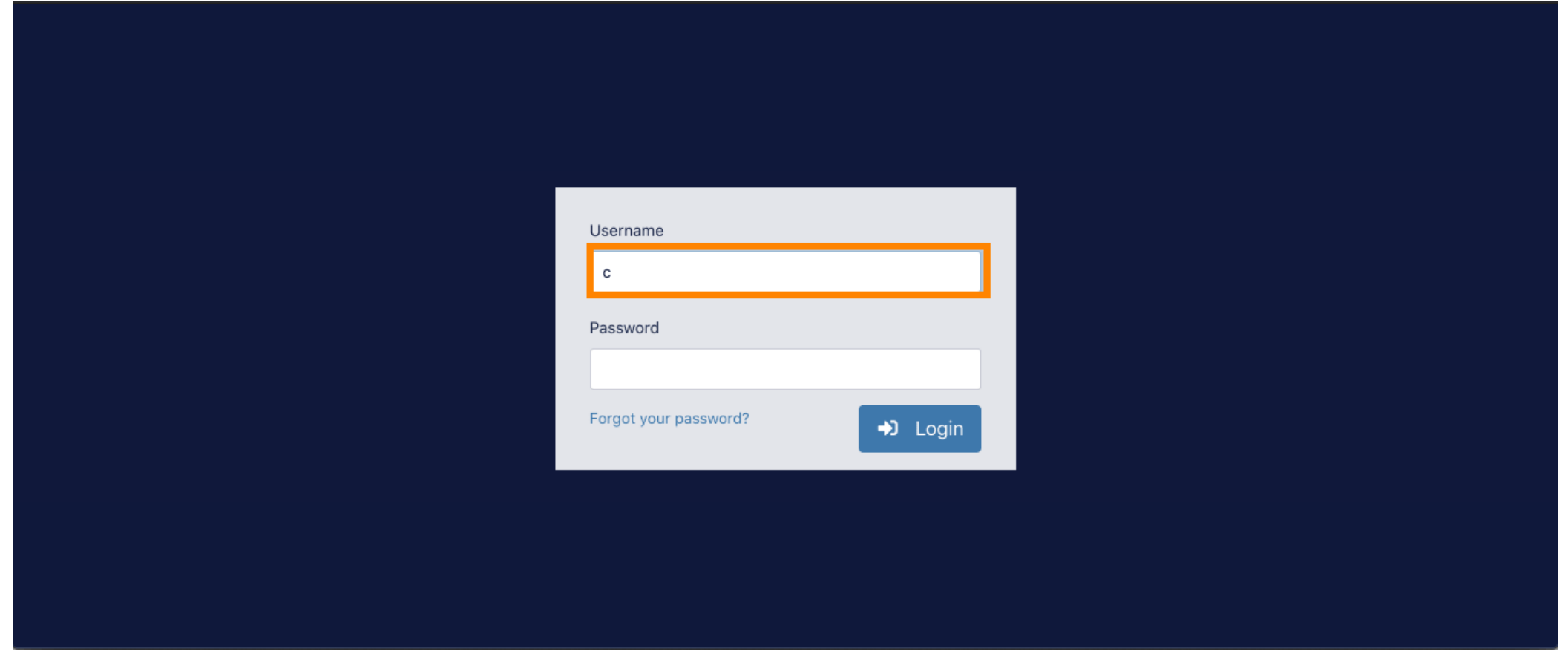

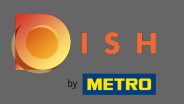

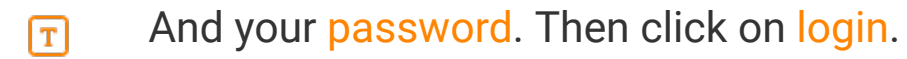

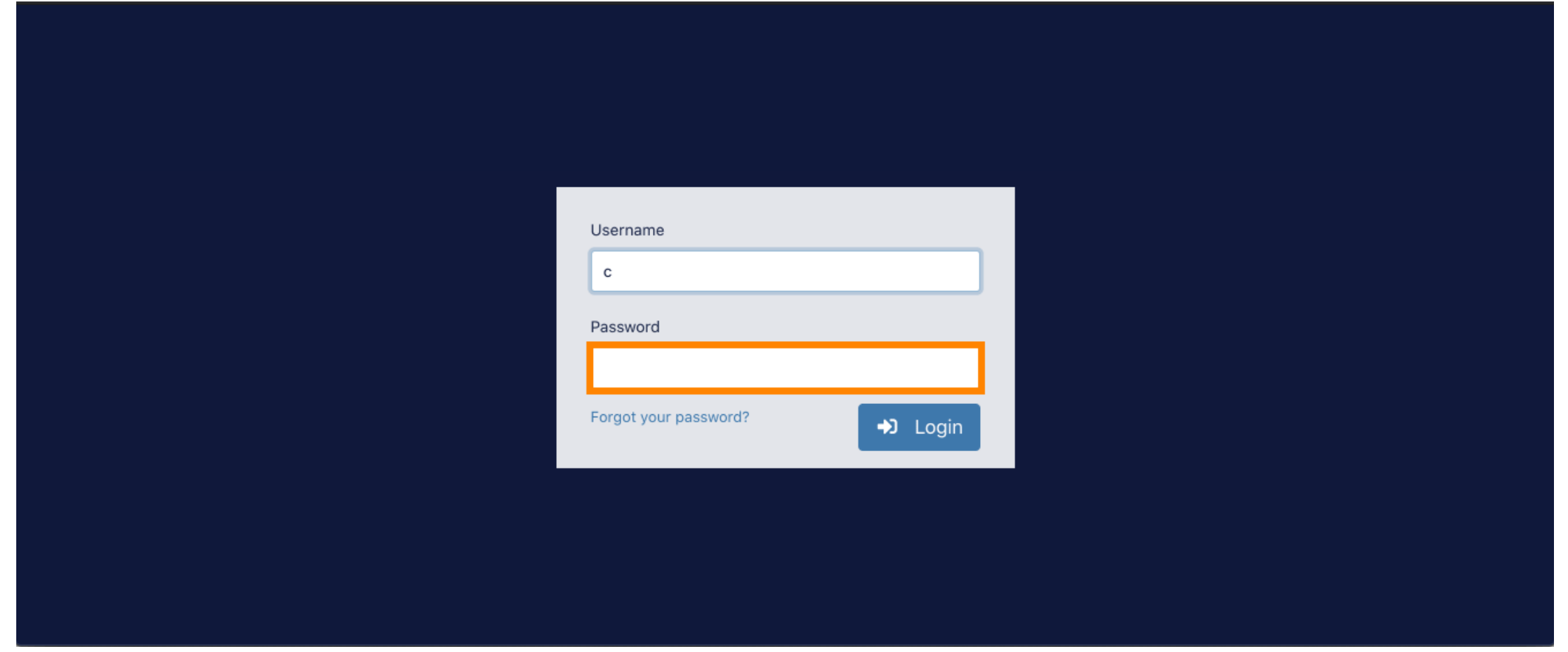

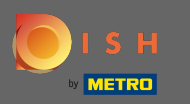

## Click  $\boldsymbol{\Theta}$

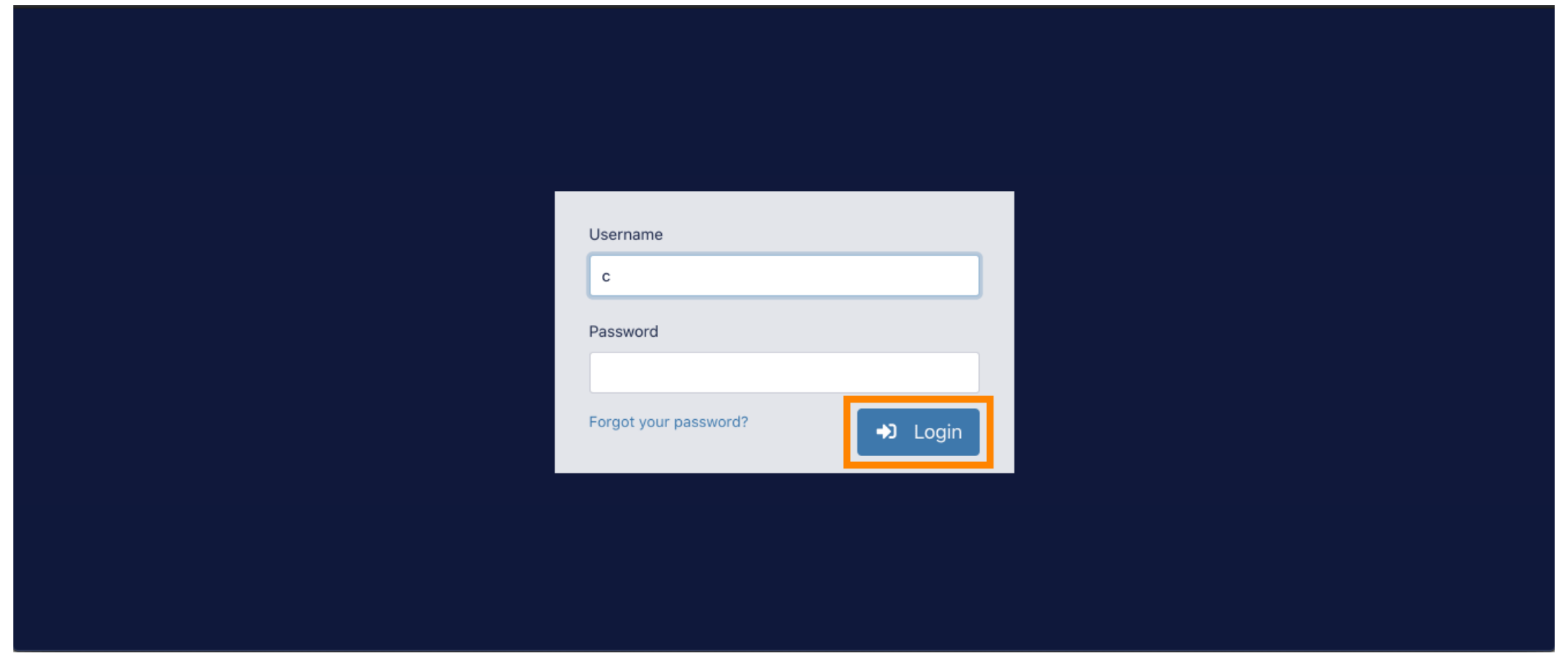

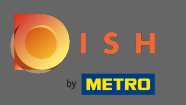

## That's it. You successfully logged in and are back at your dashboard.  $\odot$

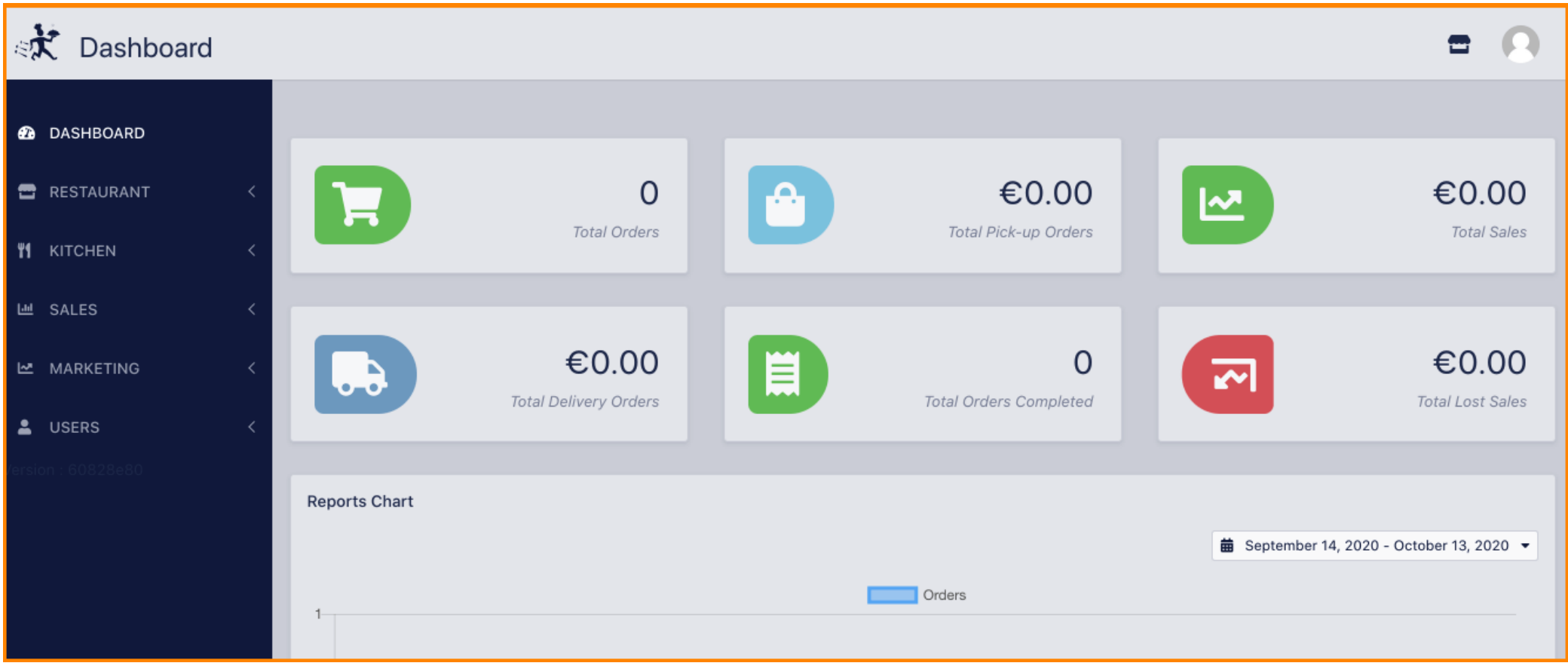